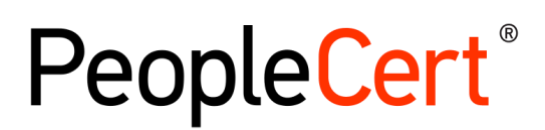

All talents, certified.

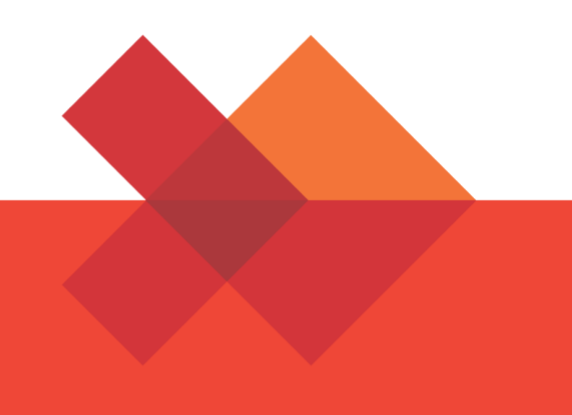

# 受験者ガイドライン

# Candidate Guidelines

A step by step Guide on how to register PeopleCert Online Exam

Japanese

February 2022

peoplecert.org languagecert.org

## 本ガイドの内容

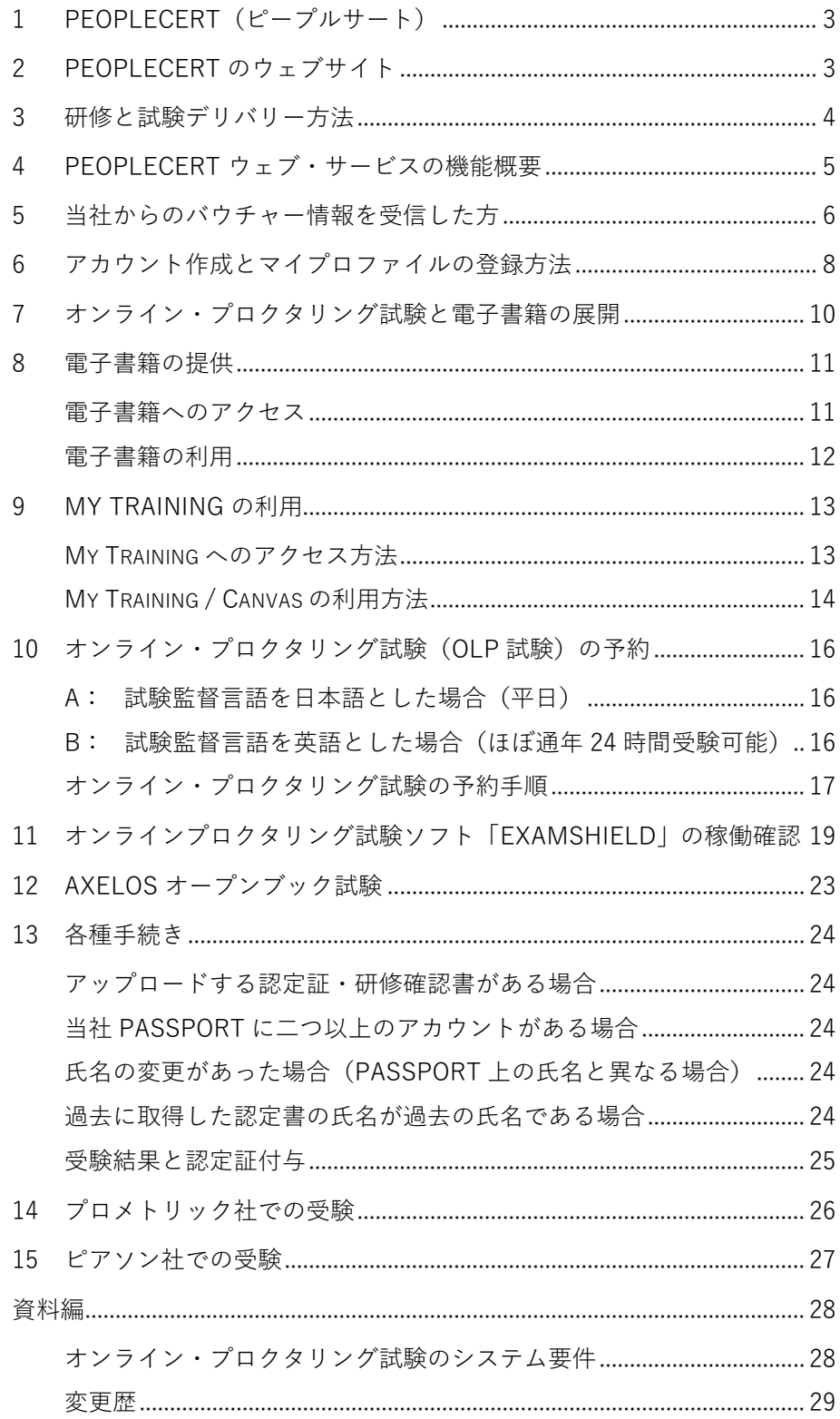

## <span id="page-2-0"></span>**1 PeopleCert(ピープルサート)**

PeopleCert は、プロフェッショナルおよび言語スキルの評価と認定のグローバルリーダーで、多国籍企業 と政府機関と提携して、世界中の市場をリードする研修と試験を開発提供しています。

PeopleCert は、元英国政府関係会社で、現当社子会社 AXELOS の認定および試験サービスの提供のための 唯一の試験機関であり、また、内務省承認の英国のビザと入国管理局によって任命された、全世界での内務省 承認の安全な4技能の英語テスト(SELT)を提供しています。

PeopleCert グループには、DevOps Institute、Quality Assurance Institute、International Association for Six Sigma Certification などの多岐にわたる知財を管理する会社があります。

PeopleCert は、品質、イノベーション、情熱、誠実さという 4 つのコアバリューの下で最先端の評価技術 を開発しています。

PeopleCert は 500 万人以上の受験者にサービスを提供しており、200 以上の国で 25 の言語で 600 以上の 試験をコンピューターベースと紙試験を運営しています。2014 年以来、いつでも 24 時間 365 日を通じて、 自宅や会社から試験を受験できるオンライン・プロクタリング試験サービスを提供しています。

## <span id="page-2-1"></span>**2 PeopleCert のウェブサイト**

同じユーザーネームとパスワードでプロフェショナル資格と言語能力資格を管理することは可能ですが、ア クセスするウェブポータルは異なります。

日本語ページ

<https://peoplecert.jp/>

ログインページ:

[https://peoplecert.jp/login\\_intro.html](https://peoplecert.jp/login_intro.html)

#### <span id="page-3-0"></span>**3 研修と試験デリバリー方法**

当社の提供する知財と研修は、認定パートナー(法人)にて、認定トレーナーまたは認定アセッサー、認定 コンサルタントのみがサービスを提供しております。当社の認定資格研修には、以下のものが含まれます。

- ▶ 認定教材または公式トレーニングマテリアルズ(各研修会社開発または当社提供のもの)
- ▶ 公式電子書籍(公式書籍が存在時)
- ▶ 認定試験の試験バウチャー

公式の電子書籍と電子教材は、当社のウェブサイトまたは Vital Source(バイタルソース)社のサービスよ り提供されます。試験を受験するには、以下の方法があります。

- ▶ 当社オンライン・プロクタリング試験 (OLP 試験)
- ▶ プロメトリック社(当社認定の特定試験のみ)
- ▶ ピアソン社 (当社認定の特定試験のみ)
- 当社指定の試験機関(一部試験のみ)

どの試験方法も試験の難易度は等価されており、同じ合格レベルに特定されています。但し、受験結果 の確定と電子認定証の交付までの時間は異なります。

受験には、セルフスタディ(自習)では得られない経験とフレームワークの応用の知見を得られることか ら、認定研修会社での研修受講を推奨しております。

また、セルフスタディの場合で受験用のバウチャーをお求めの際には、当社認定パートナーのウェブサイト をご確認ください。プロメトリック社/ピアソン社の提示価格より低価格で提供されています。

当書類では、全ての試験提供方法での受験または認定資格の確認に求められる PASSPORT サービスの概要 と手順を案内しています。

各試験方法の詳細は、当社のウェブサイト [PeopleCert.jp](https://peoplecert.jp/) をご参照ください。

## <span id="page-4-0"></span>**4 PeopleCert ウェブ・サービスの機能概要**

資格管理と試験の運営は、PeopleCert(ピープルサート)のウェブサービスをご利用いただきます。ウェブ サービスでは、以下の機能を提供しています。

- ▶ 受験者・資格保有者のプロファイル情報(本人確認となる個人情報)
- ▶ 受験手続と登録
- ▶ 今後の受験予定
- ▶ 合格した資格認定証の発行ダウンロード
- ▶ 合格した資格認定証のペーパー印刷版の発注
- ▶ MyAXELOS の購読管理
- ▶ 過去に取得した資格認定証保有歴
- ▶ 電子書籍とトレーニング教材へのアクセス (該当する場合のみ)

現時点では、AXELOS 社の資格保有者向けウェブサイトと当社ウェブサイトは個別に独立したシ ステムとして運営されております。資格保有者は、AXELOS 社のウェブサイトへもご登録くださ い。

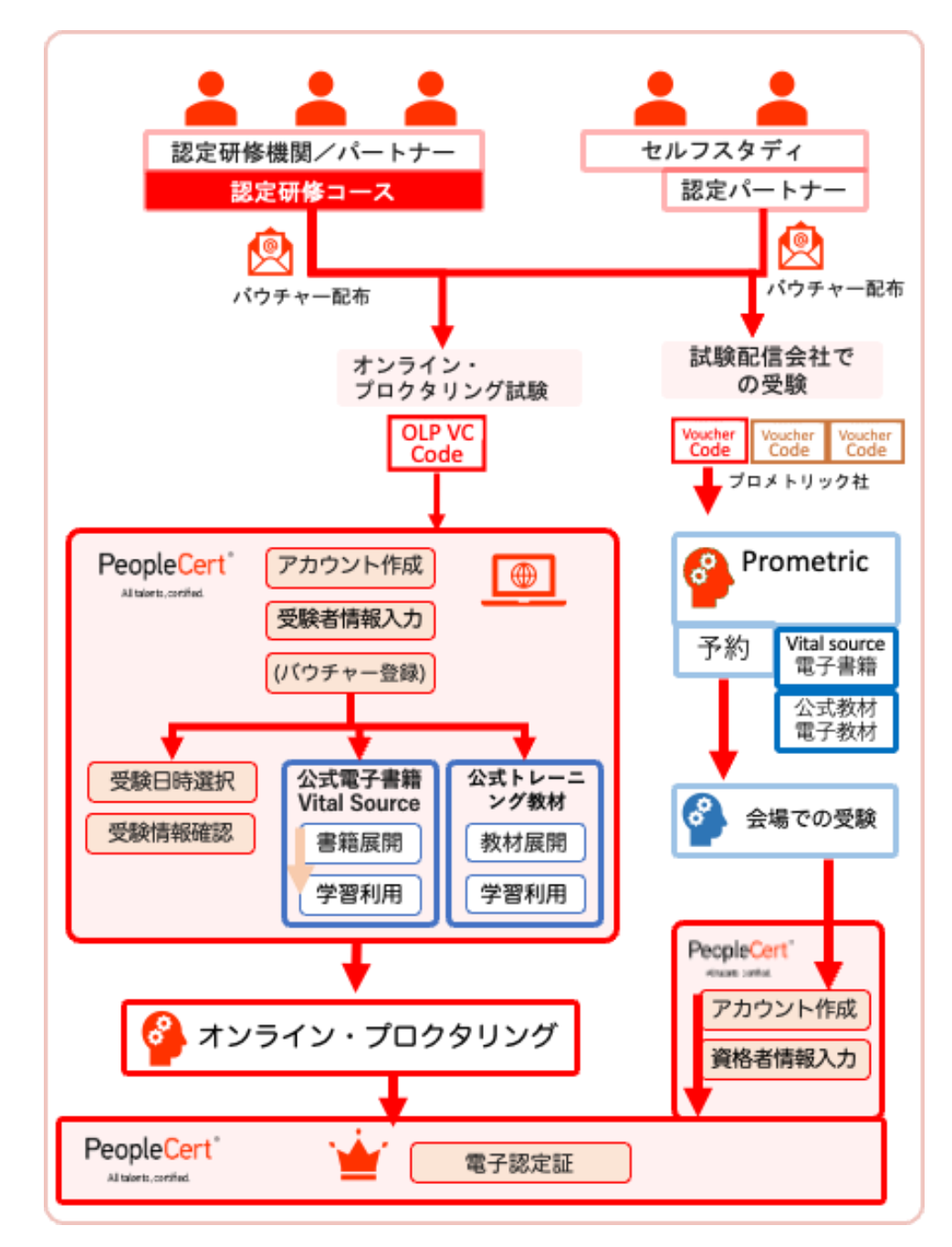

## 試験の登録・アカウント設定・プロファイルの登録

#### <span id="page-5-0"></span>**5 当社からのバウチャー情報を受信した方**

オンラインプロクタリング バウチャー(オンライン試験、電子書籍/トレーニング教材)の提供または購入 された方には、当社認定機関の指示に基づき、当社または認定パートナーから電子メールが送信されます。

当社では、当社のオンライン・プロクタリング試験バウチャー、ピアソン VUE 社バウチャー、PeopleCert 社バウチャーの 3 種類のバウチャーを発行しています。ピアソン社またはプロメトリック社のバウチャーご利 用の方は、当社日本語の Web ページをご参照ください。

当社アカウントを持っていない方:

- **→** メールの「 [https://peoplecert.jp/login\\_intro.html](https://peoplecert.jp/login_intro.html) 」をクリックして新規アカウントを作成します。
- 詳しくは、次項の「[アカウント作成とマイプロファイ](#page-7-0) [ルの登録」](#page-7-0)をご参照ください。
- 新規アカウントの登録後、メールの上部に記載のある Exam コード/バウチャコードを、Exam コード(試験 コード)へ登録してください。

当社アカウントを持っている方:

- ◆ メールの [https://peoplecert.jp/login\\_intro.html](https://peoplecert.jp/login_intro.html) をク リックしてログインします。
- **メールの上部に記載のある Exam コード/バウチャコー** ドを、Exam コード(試験コード)へ登録してくださ い。。

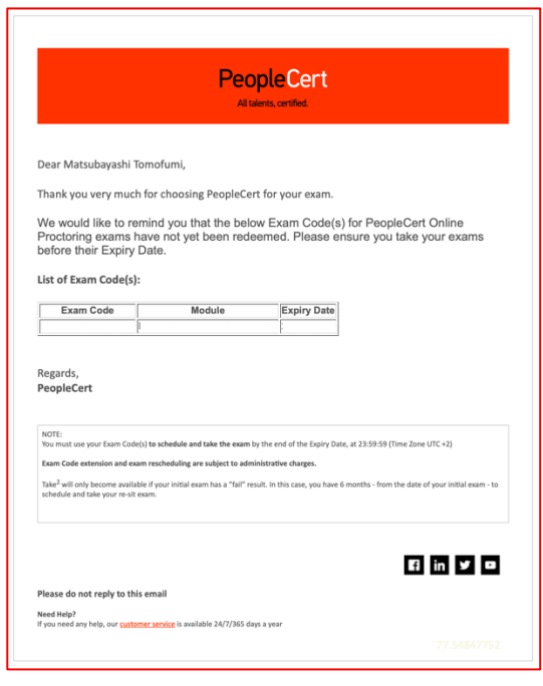

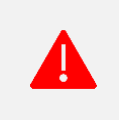

既にアカウントを持っている方は必ず既存のアカウントをご利用ください。 複数のアカウントが異なる電子メールアドレスを利用して作成された場合には 統合はできません。

## <span id="page-7-0"></span>**6 アカウント作成とマイプロファイルの登録方法**

アカウント作成とプロファイルの登録は、すべての試験方法(研修会場、試験会場、オンライン・プロクタ リング試験、外部の試験サービス会社での試験)で必要とされる共通の手順です。

日本向けウェブサイト [www.peoplecert.jp](http://www.peoplecert.jp/) では、日本語での案内を提供しています。

① [www.peoplecert.jp](http://www.peoplecert.jp/) から、画面最上部の Signin をクリックします。

(クッキー利用許諾を選択または該当するものを選 択します。)

② 既存アカウントまたは新規アカウントの選択してくだ さい。

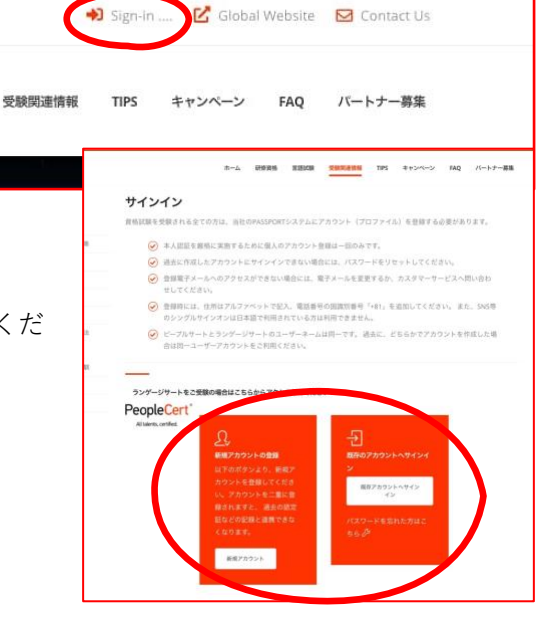

- ③ www.peoplecert.org へ行き、ク ッキー利用許諾に同意します。 システム運営上の最低限のクッ キー利用を許諾しないとシステ ムは正常に動作しない場合があ ります。
- ④ 画面右上『EN』を『JA』にして 日本語表示します 。
- ⑤ 人型 のアイコンをクリックして 新規登録または既存アカウント にログインします。
- ⑥ 新規登録の場合に、日本人は Facebook, Linkedin, Google で のログイン登録が利用できませ ん。
- ⑦ 新規登録画面で以下の各項目を 入力します。
	- お名前(ローマ字で姓と名)
	- 電子メールアドレス
	- 居住国 (日本または Japan)

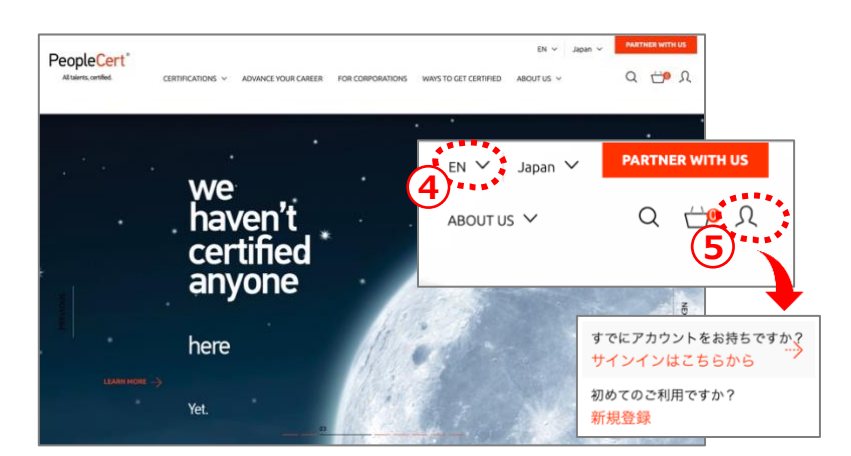

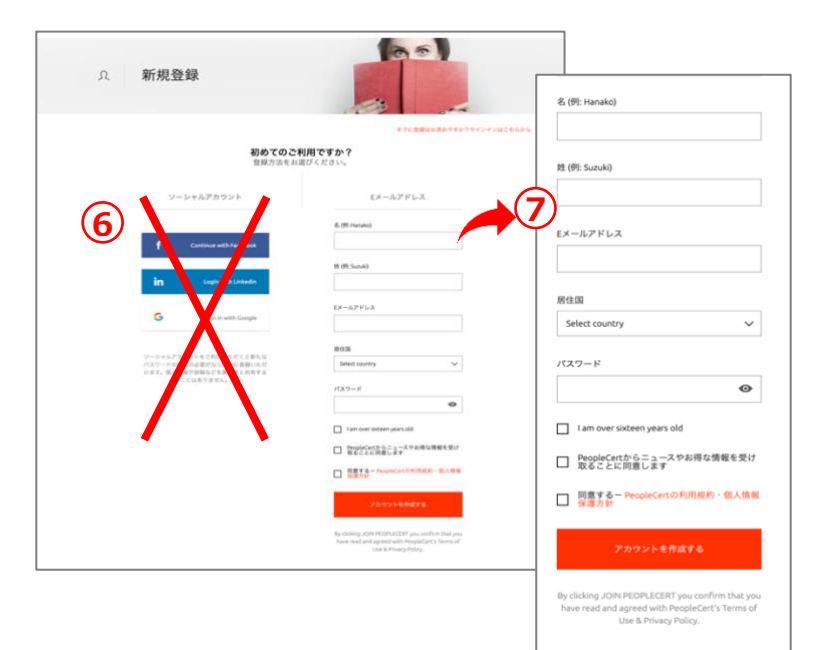

- ⑧ パスワード (半角英数字大小文字を含む7文字以上)で設定して下さい。
- ⑨ 以下の項目にチェックを入れて下さい。
	- I am over sixteen years old (16 歳以上です)
	- PeopleCert からニュースやお得な情報を受け取ることに同意します。(同意されて ITIL4 を合格します と MyITIL 購読料を一年間無償提供されます。)
	- 同意する PeopleCert の利用規約・個人情報保護方針
- ⑩ 「アカウントを作成する」をクリックします。
- ⑪ 個人情報の入力のために、マイプロファイルを選択します。

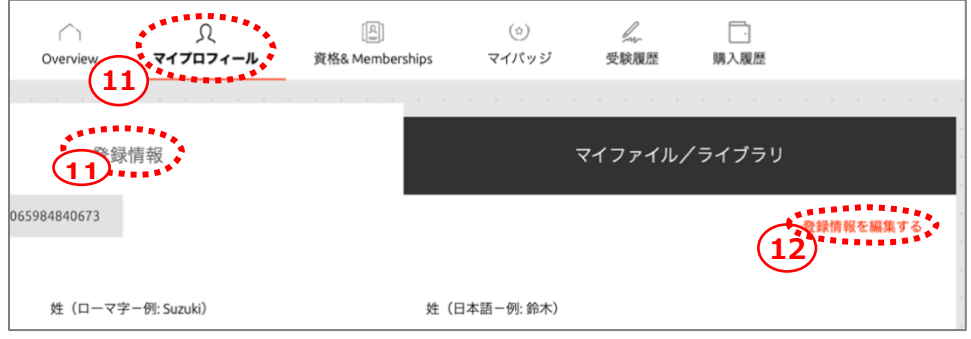

### ⑫ 「登録情報

を編集する」と右に表示されている場合には「登録情報を編集する」をクリックします。

- ⑬ 登録情報を入力後、保存する
	- 氏名は英語と日本語で、写真付本人 確認情報はオンライン・プロクタリ ング試験(OLP)では必須。パスポー トを推奨。
	- 性別、母国語、誕生日、町番地、居 住国、市区町村、郵便番号(ハイフ ォン "-" なし)
	- 住所の記入はローマ字で、記入順序 が日本とは異なりますのでご注意ください。
	- 携帯電話番号(必須)(冒頭の"0"の代わりに国番号日本+81 を冒 頭につけてください。"0"は削除、"-"も不要)例: +819012345678
	- 認定書に記載される氏名は表示が適当になるように、<---->を利 用して修正してください。
- 情報が登録できない場合は、項目を見直してください。
	- 日本語の氏名に日本語が記入されている
	- 性別、母国語等の必須項目が記入されている
	- 電話番号の最初の"0"の代わりに国識別番号"+81"がついている

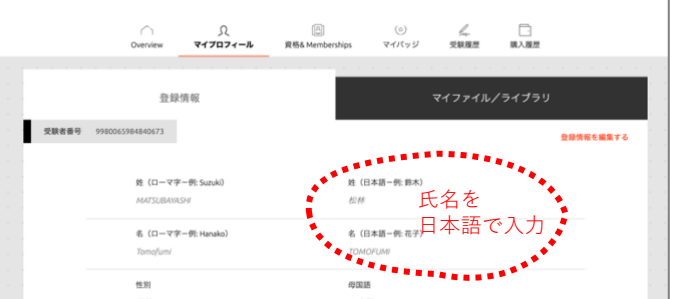

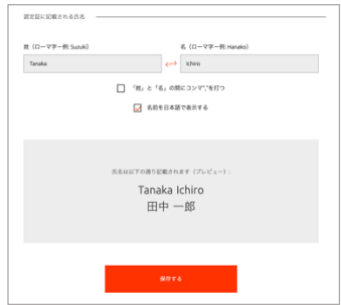

## <span id="page-9-0"></span>**7 オンライン・プロクタリング試験と電子書籍の展開**

オンライン・プロクタリング試験のバウチャーには、試験の提供と該当する場合には電子書籍のライセンス と公式トレーニング教材のライセンスを提供します。バウチャーコードを PeopleCert のウェブサイトでご利 用いただきますと、試験予約と電子書籍を My-eBook へ展開することができます。

ライセンスを受けた電子書籍は、継続的に PeopleCert のウェブサイトで利用いただけます。また、オフラ インでの電子書籍の利用(予定)には、PeopleCert のウェブサイトからダウンロードしていただくアプリケ ーションをご利用いただく必要があります。Vital Sources 社のウェブサイトからのアプリケーションはご利 用いただけません。

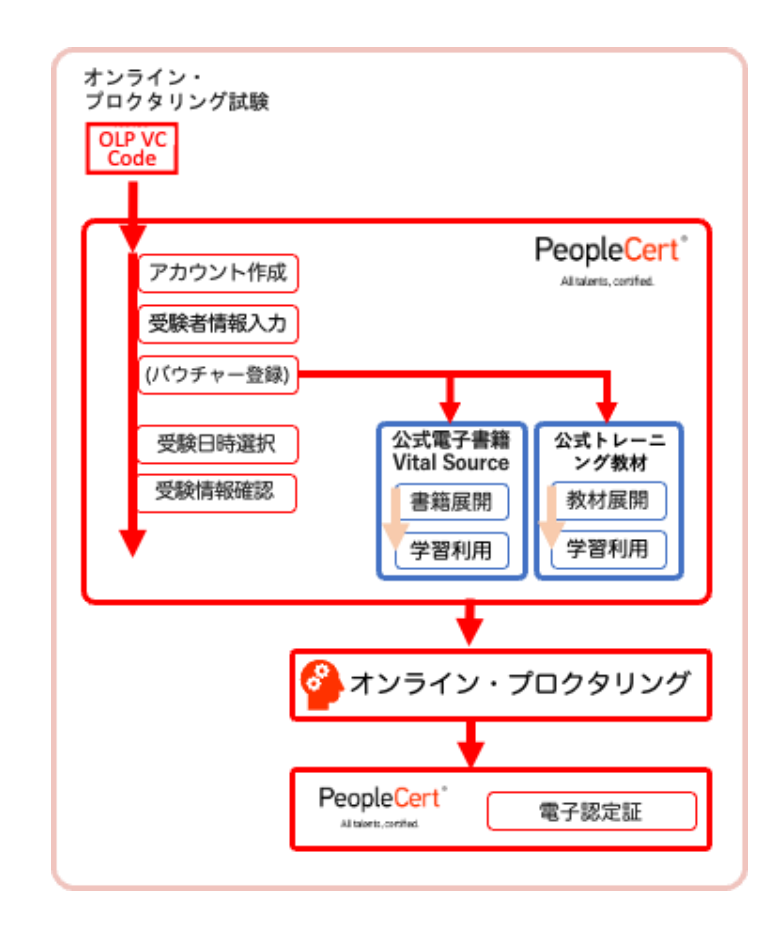

プロメトリック社/ピアソン社バウチャーとの互換性はございません。ま た、プロメトリック社とピアソン社のバウチャーに付属する電子書籍のバウチ ャーは、Vital Source 社のアカウントを作成してご利用していただきます。

## <span id="page-10-0"></span>**8 電子書籍の提供**

当社の提供する電子書籍の提供方法は、電子書籍の内容はおなじですが、二つ異なるアクセス方法がありま す。相互の連携はできていませんので、どちらでご利用になっているかご確認ください。電子書籍の利用方法 は、電子書籍内のヘルプ画面をご参照ください。

#### <span id="page-10-1"></span>電子書籍へのアクセス

オンライン・プロクタリング試験に付属 PeopleCert 社での電子書籍

プロメトリック社とピアソン社バウチャーに付属 ヴァイタルソース社での電子書籍

#### PeopleCert 社の電子書籍

PeopleCert 社ウェブサイトでログイン後、電子書籍のライセンス取得後「My eBooks」より閲覧で きます。

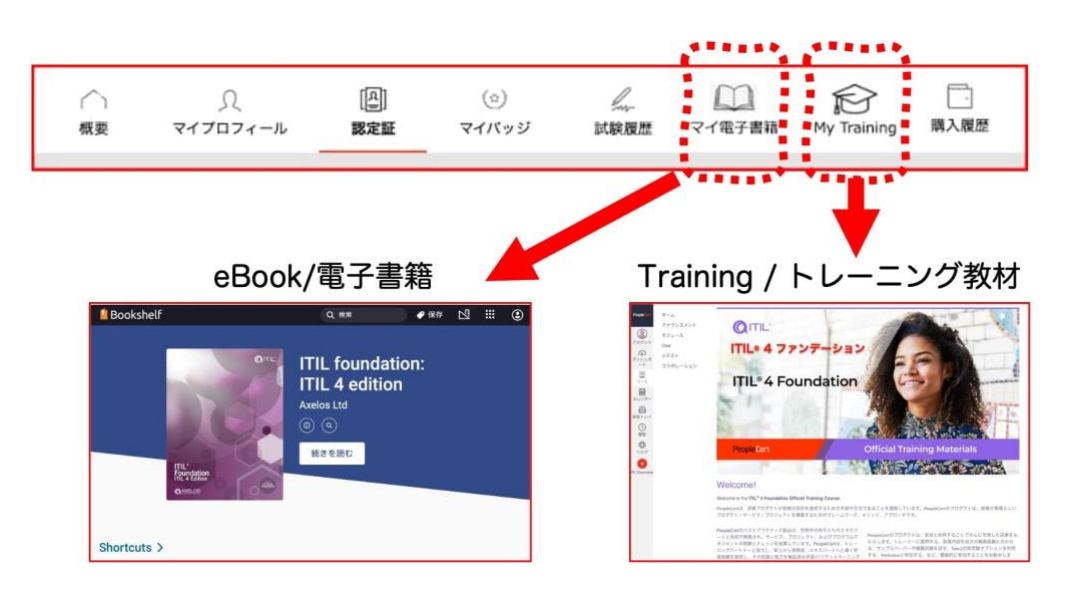

ヴァイタルソース社の電子書籍

ヴァイタルソース社ウェブサイトでログイン後、電子書籍のバウチャーで電子書籍のライセンスを 取得後、キャビネットから閲覧できます。オフラインでの作業は、アプリケーションをダウンロー ドしてご利用ください。利用できる端末数は限定されています。

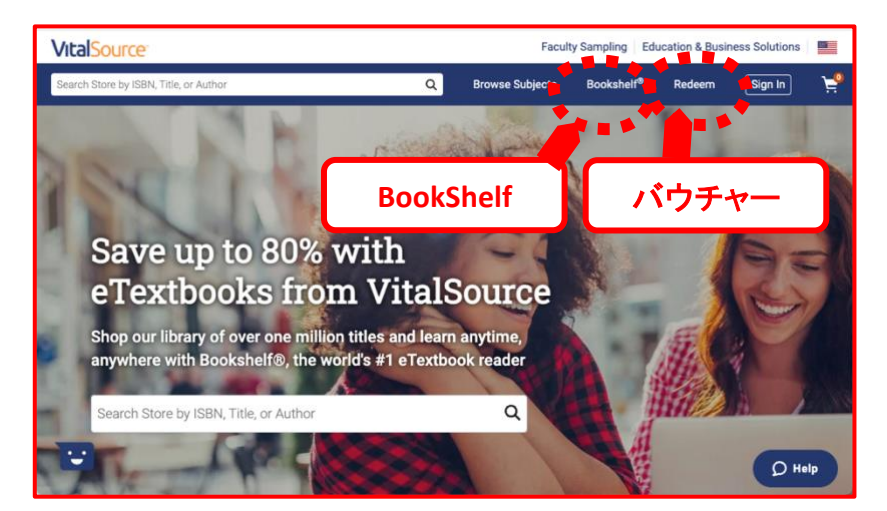

<span id="page-11-0"></span>PeopleCert のウェブサイト、ヴァイタルソースのウェブサイトまたはアプリケーションでも利用できる機 能にほぼ同じです。PDF のようなページではなく、チャプター毎でのストーリーページになっており、ペー ジを移ることなくチャプターを一気に読むことが可能です。チャプター間の移動には、目次、矢印、横へのス ワイプなど直感的になっています。

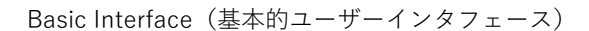

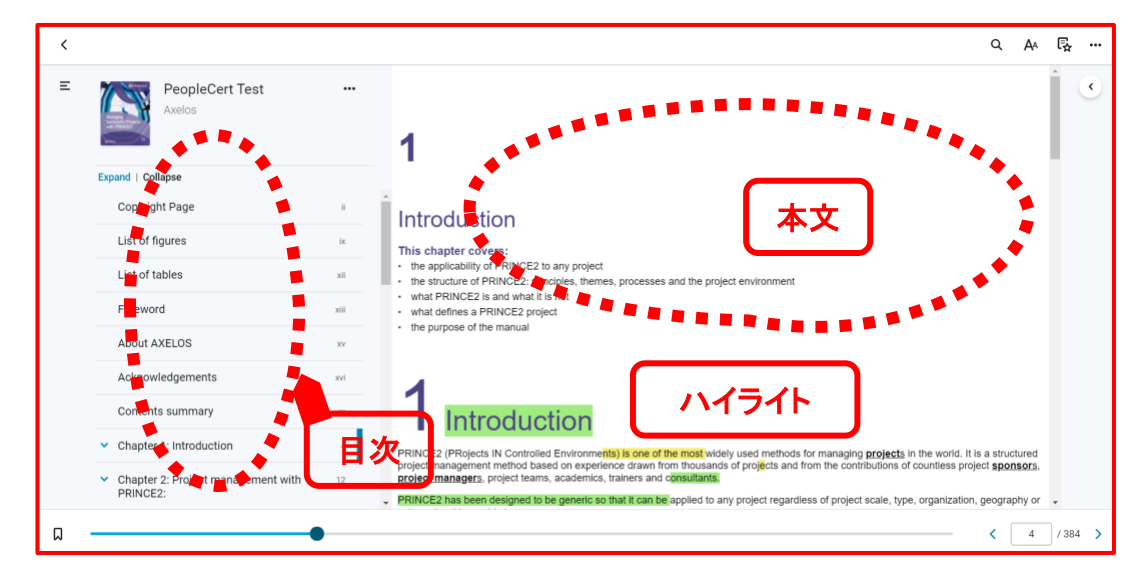

Highlights, Bookmarks & Annotations(ハイライト、ブックマーク、注釈)

重要な情報のみをコピーして個人のフラッシュカード(ドリル)作成でき、記憶すべきこと、または今後の 業務で利用項目などをコレクションすることができます。

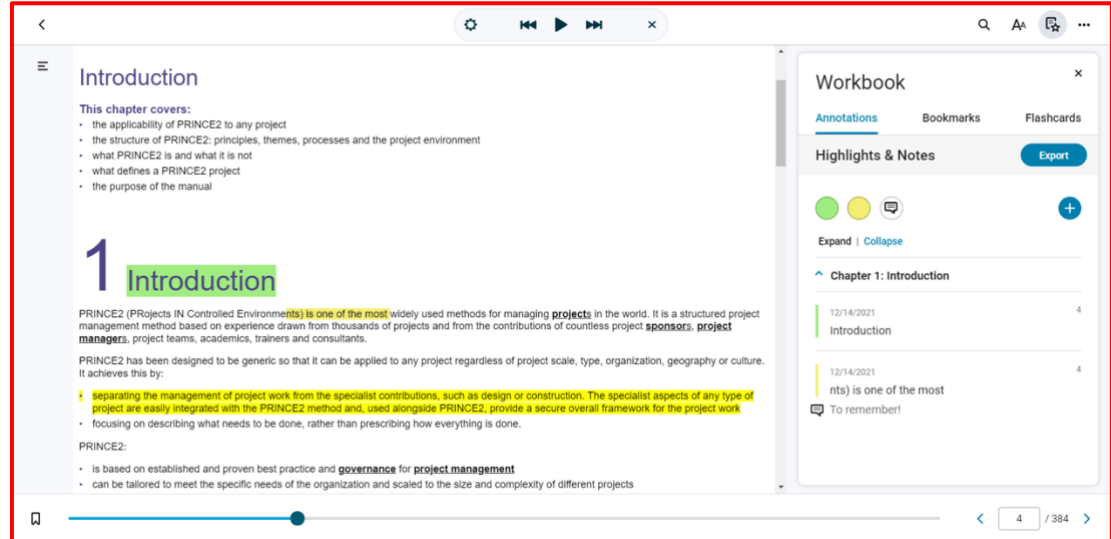

ITIL® v3 のコアブックの日本語版は、電子書籍と印刷書籍共に、3 月中旬頃のリリースを予定しており ます。それまでに購入した該当する試験には、電子書籍英語版が提供されます。ご迷惑をおかけいたしま す。

## <span id="page-12-0"></span>**9 My Training の利用**

My Training では、当該研修モジュールにおいて認定パートナーが提供する PeopleCert 認定コースウェア の提供がある場合には、その閲覧とオンラインでの研修を受講することができます。

2023 年 4 月時点の My Training 機能が提供されるモジュール:

- ITIL® 4 Foundation (英語版)または認定パートナーの認定教材
- PRINCE2® Foundation(英語版)または認定パートナーの認定教材
- PRINCE2® Practitioner (英語版)または認定パートナーの認定教材

尚、認定パートナーによる提供の有無は異なります。

#### <span id="page-12-1"></span>My Training へのアクセス方法

PeopleCert の Web サイトへログインして、OTM 機能が付加されているバウチャーコードを利用すると電 子書籍と MyTraining へのアクセスが提供されます。試験モジュールすべてには、PeopleCert 認定教材をオン ラインで付属していませんのでご注意ください。

公式トレーニング教材は、試験バウチャーコードで電子書籍と共に自動展開されますのであらためてトレー ニング用バウチャーというものは存在しません。

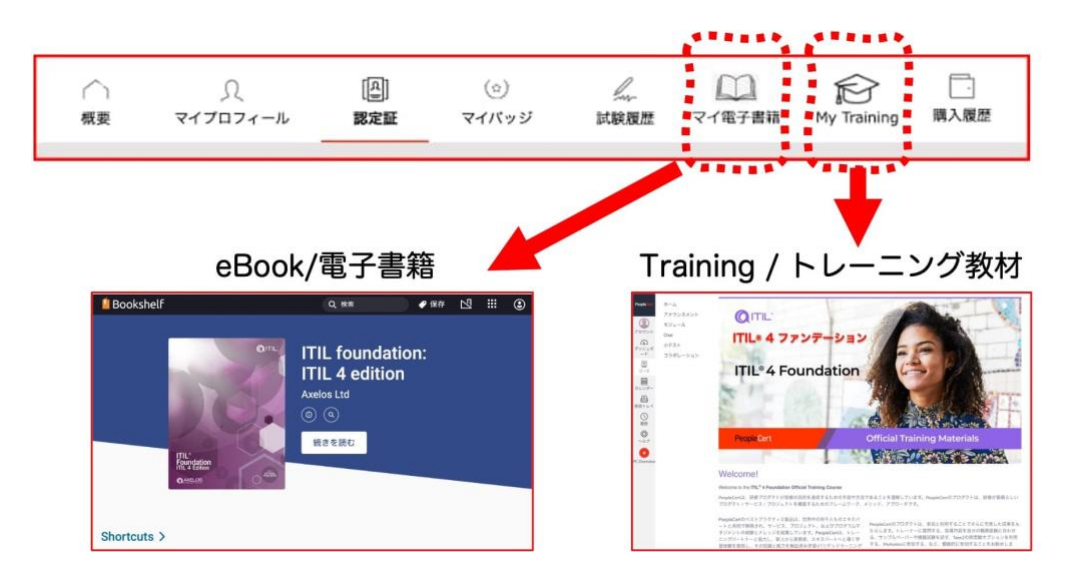

- ① [peoplecert.org/login](https://peoplecert.jp/login_intro.html) にログインします。(試験バウチャーで実施済)
- ② 該当するフィールドにバウチャーコードを入力適用し、[Confirm( 確認)]をクリックします。(試験バウチャーで実施済)

システムは、このバウチャーにトレーニング教材が添付されてい る場合には、コース教材名称を表示します。トレーニング教材が添 付されていない場合には、[Training]の項目は表示されません。

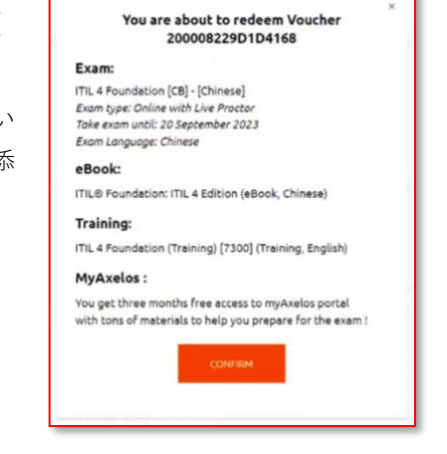

③ プロファイルに「My Training」という新しいタブが表示されます。

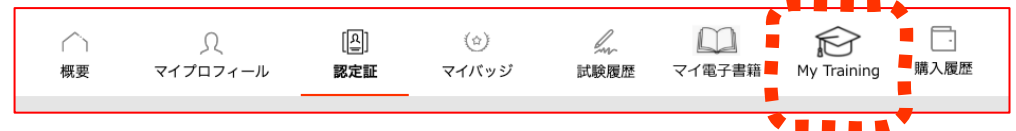

または、[概要]タブの下に、このページに移動するための短 いリンクが表示されます。

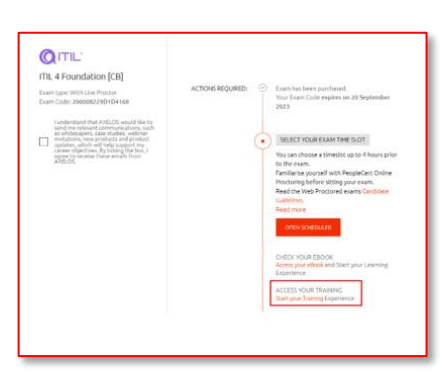

④ この[My Training]タブの下に表示される該当する研修モジュールを選択、[Access Now]ボタンをクリッ クして Canvas にアクセスできます。

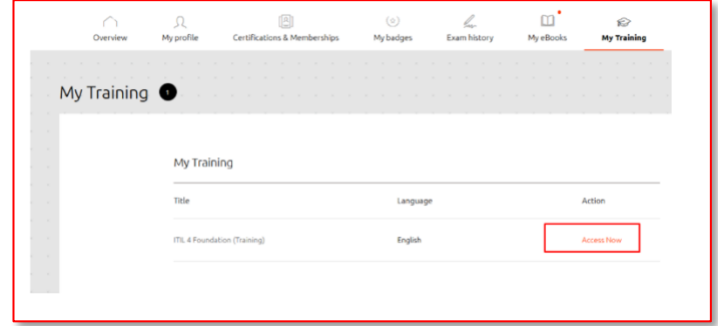

⑤ 最新型ラーニングマネジメントシステムの Canvas の「ダッシュボード」タブからコースを確認でき、ク リックすると認定パートナーから提供されるすべてのモジュールを表示できます。

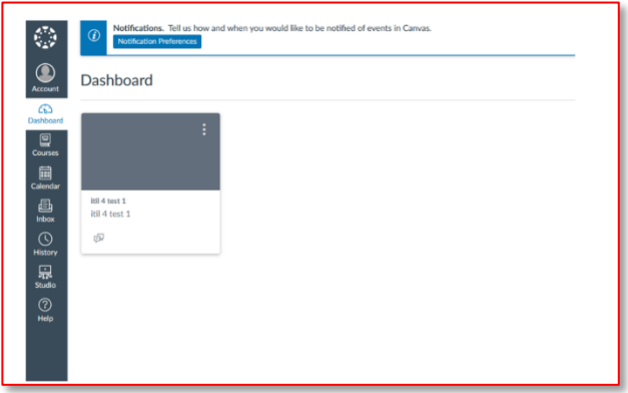

#### <span id="page-13-0"></span>My Training / Canvas の利用方法

Canvas のナビゲーションは日本語設定があります。英語で表示されている場合には、画面左側の[Account] から[Settings]を選択して、[Language]で[Japanese]を選択してください。選択後、[Update Settings]をクリ ックして変更。画面を再更新してください。

Canvas で提供される認定教材は、認定パートナーの研修プログラムと内容により、提供の有無と共に異な ります。

Canvas では以下の機能が提供されますが、内容は認定パートナーによります。すべての機能は、ナビ ゲーションメニューから利用が可能です。

- o 教材のオンライン提供
- o 関係資料の配布
- o 動画の提供
- o 習熟のための小テスト
- o 課題提出
- o バーチャル研修のビデオ機能

公式トレーニング教材サンプル画面

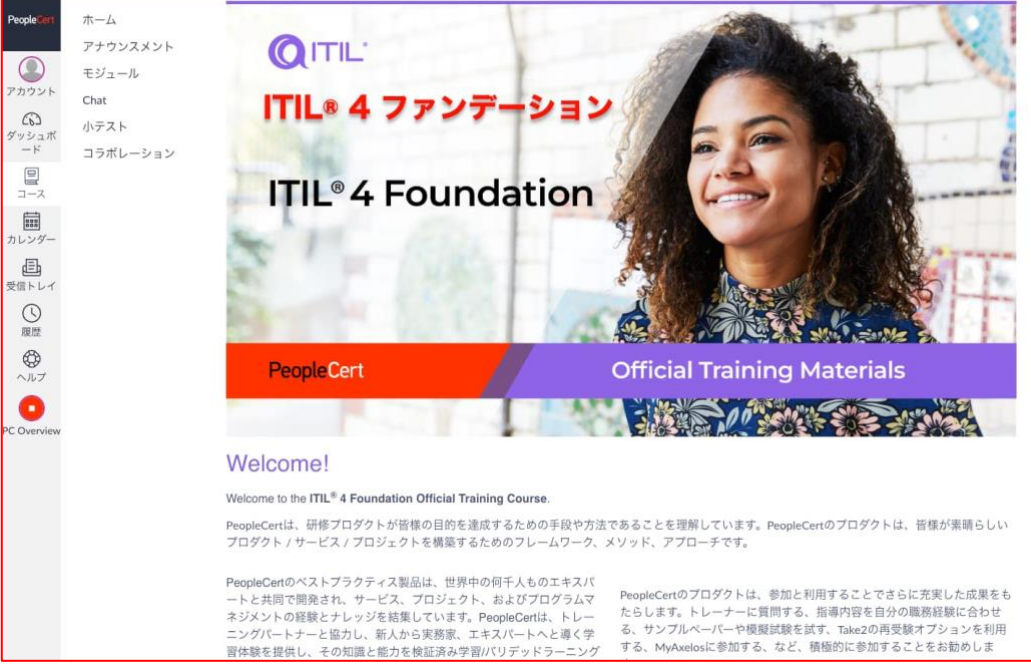

各機能の提供はトレーニング教材により異なります。

## <span id="page-15-0"></span>**10 オンライン・プロクタリング試験(OLP 試験)の予約**

認定教育機関または所属企業から提供された OLP バウチャーコードによる受験が可能です。オンラインプ ロクタリング試験とは、自宅または会社からの受験者の試験を、遠隔地の試験監督員が厳正に試験を実施する ものです。受験時間と利便性を提供しています。詳しくは、当社 PeopleCert.jp ウェブサイトをご確認くださ い。

オンライン・プロクタリング試験の受験は、試験監督対応の言語により二つの受験方法を提供しておりま す。

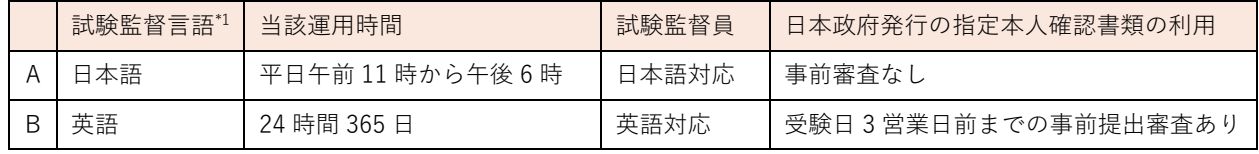

\*1 : 受験予約時に、試験監督を日本語として選択して

運用実績の拡大に基づいて、受験者の本人確認書類の追加を以下に実施しています。

#### <span id="page-15-1"></span>A: 試験監督言語を日本語とした場合(平日)

試験予約時に、試験監督言語( Proctor Language)として日本語を選択して予約された試験に関しては、3つ の本人確認書類(パスポート、運転免許証、マイナンバーカード)をご利用いただいておりましたが、日本市 場向けに規則として、以下の本人確認書類も対応書類といたしました。

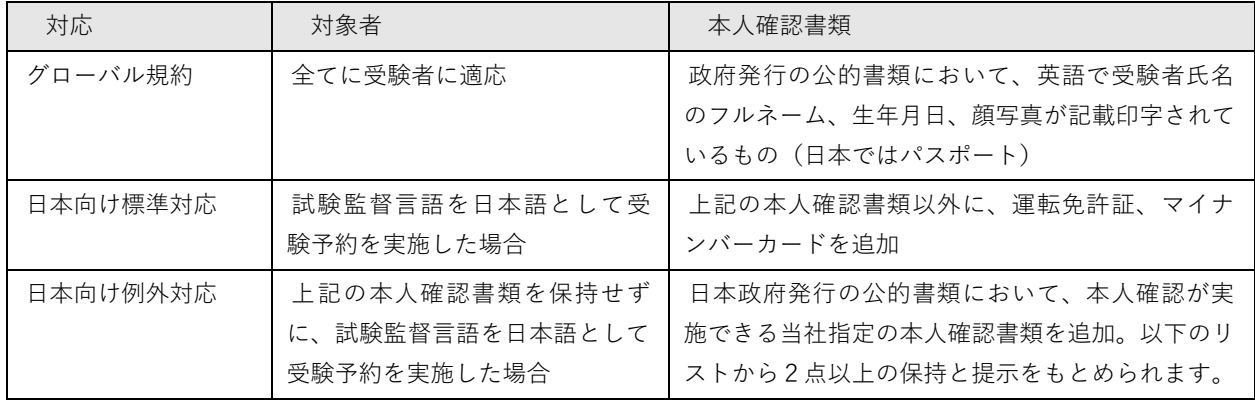

#### 例外対応適応後の「本人確認書類一覧」

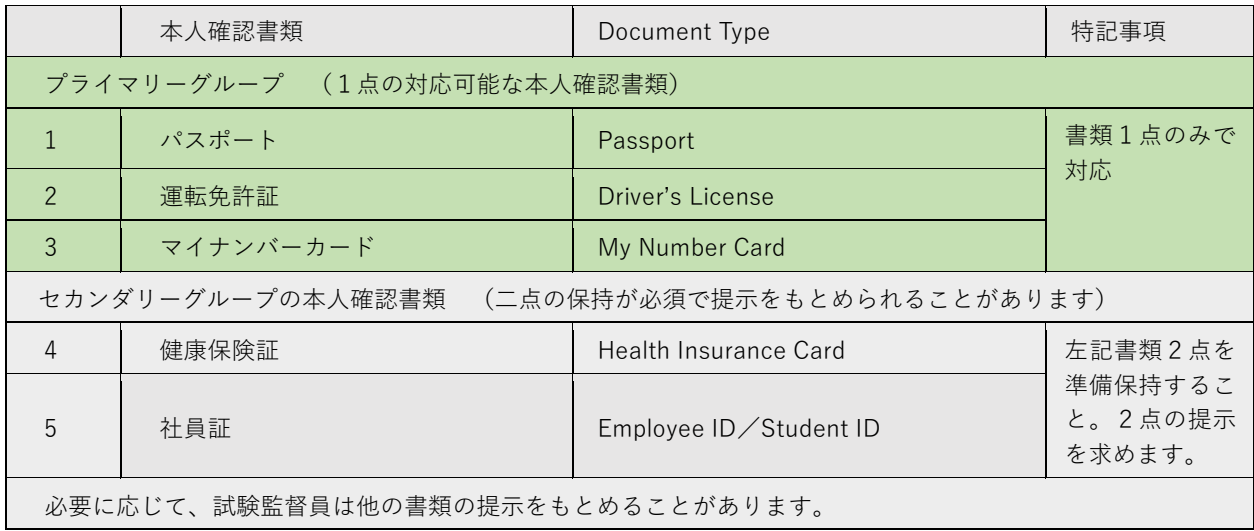

## <span id="page-15-2"></span>B: 試験監督言語を英語とした場合(ほぼ通年 24 時間受験可能)

平日昼間での受験時間が確保できない場合は、受験日時3営業日前までに当社へ上記の日本の公的書類を電 子的に送付し、かつ承認が得られた場合には、追加の本人確認書類が利用可能です。追加された日本語の本人 確認書類を利用することが可能にはなりますが、試験監督言語を英語として受験予約した試験の対応はすべて 英語で実施されます。

**ステップ 1 :** 通常のオンライン・プロクタリング試験の受験予約を実施

- **ステップ 2 :** 受験日の3営業日前までに、当社カスタマーサービスへ上記の「本人確認書類一 覧」の書類を電子メールで送付
	- 宛先: [CustomerService@peoplecert.org](mailto:CustomerService@peoplecert.org)
	- 掲題: 英語試験監督での日本語本人確認書類の提出
	- 記載情報: 本人氏名(ローマ字)、電子メール、試験日時、試験セッション情報
- **ステップ 3 :** 当社カスタマーサービスからの本人確認書類の受領・承認の案内の確認
- **ステップ 4 :** ExamShield の導入と作動検証
- **ステップ 5 :** 受験(上記の本人確認書類を確認いたします)

英語での試験監督での日本語本人確認書類の提出手順

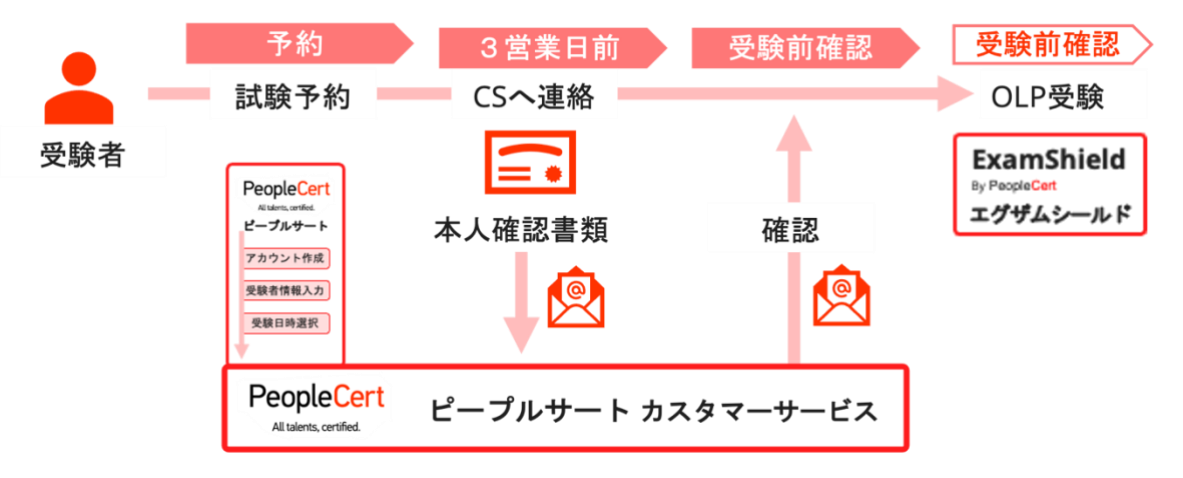

#### <span id="page-16-0"></span>オンライン・プロクタリング試験の予約手順

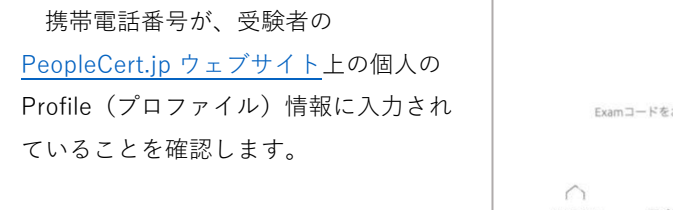

- ① ログインした状態でメイン画面 に表示されている Exam コード (バウチャーコード)入力欄に バウチャーコードを入力します。
	- バウチャーコードは半角英数字

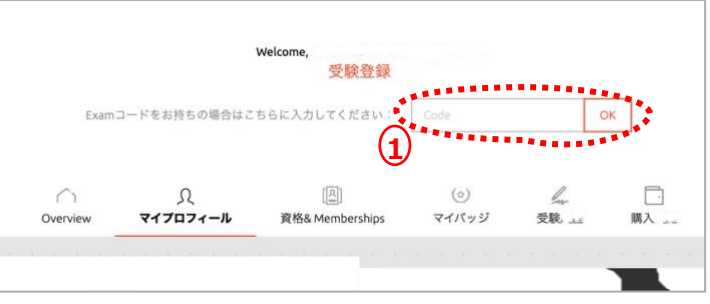

- エラーになる場合は、研修会社または PeopleCert カスタマーサ ービスへお問い合わせください。
- ② 電子書籍の言語を選択します。
- ③ マイプロファイルの必須情報を再確認します。
	- 英語での氏名と携帯番号を必ず確認します。
	- 携帯番号は国識別コード「+81」を頭の 0 の代わりに入れます。 よければ、『次へ』をクリックしてください。
- ④ 試験情報を確認します。
	- 試験監督員の対応言語と日本語の公的書類を利用す る場合には、Japanese または日本語を選択くださ い。
	- 試験日の選択
	- 試験開始時間の選択

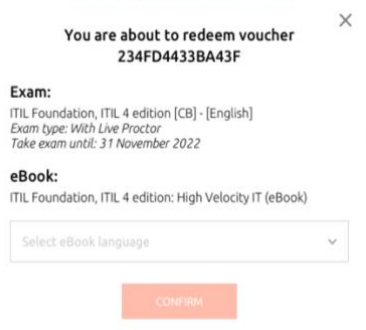

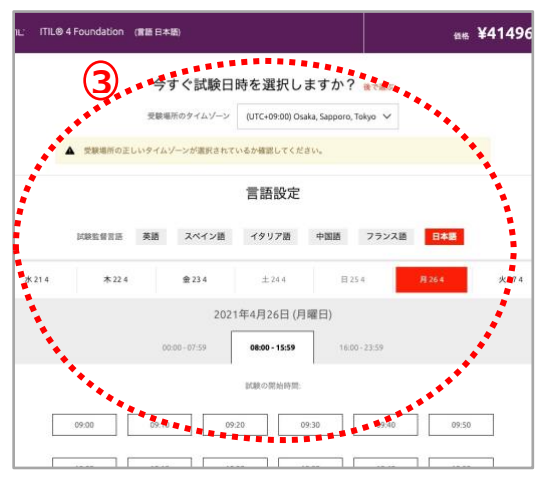

注意: 試験監督の日本語対応と日本語での本人確認書類を利用される場合には、試験監督 言語を日本語としてください。 試験監督言語 英語 スペイン語 イタリア語 中国語 フランス語 日本語

**4**

Trouble finding a slot? Please contact us and we will find a slot for you!

- ⑤ 日時を確認の上、『SELECT』をクリックする。
- ⑥ OLP 試験登録手続きが完了すると試験情報の中に登録された OLP 試験を選択すると左のサン プルページに表示されます。

また、ご登録のメールアドレスに、登録情報とお知らせが配信されます。 内容をご確認ください。

• passport@peoplecert.org からのメール配信が可能になっている必要があります。

## 試験日の数日前に試験ソフトウェア導入と稼働確認を推奨

## <span id="page-18-0"></span>**11 オンラインプロクタリング試験ソフト「ExamShield」の稼働確認**

ネットワーク・セキュリティの管理が厳しい会社の企業 PC とネットワーク (VPN を含む)をご利用される 方は、試験予約を実施する前に、試験ソフトウェアの導入確認を推奨いたします。予約完了後に、ユーザーア カウントからもダウンロードできます。

ExamShield 導入の案内(英語)ソフトウェアと書類がダウンロードできます。

<https://www.peoplecert.org/ways-to-get-certified/olp-guidelines>

マイクロソフト社ストアからダウンロード:

[https://www.microsoft.com/ja-](https://www.microsoft.com/ja-jp/p/examshield/9pp51vn0tm7h?cid=msft_web_chart&activetab=pivot:overviewtab)

[jp/p/examshield/9pp51vn0tm7h?cid=msft\\_web\\_chart&activetab=pivot:overviewtab](https://www.microsoft.com/ja-jp/p/examshield/9pp51vn0tm7h?cid=msft_web_chart&activetab=pivot:overviewtab)

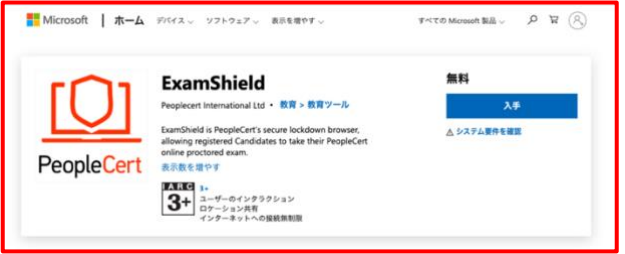

MacOS 向けソフトのダウンロード:

<https://download.peoplecert.org/Examshield/install.aspx?id=anonymous>

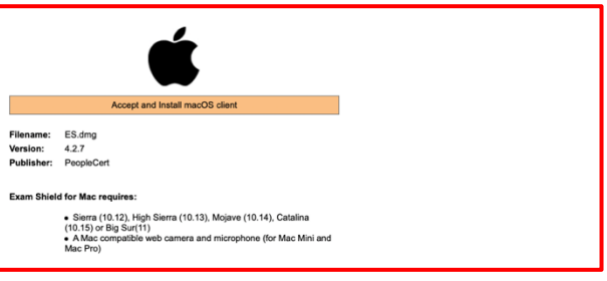

上記のソフトを導入していない場合 には、試験監督管理ソフトウェア試 験(ExamShield)をダウンロードし てシステムが稼働可能か、試験開始 前 1 時間前までに実施してくださ い。

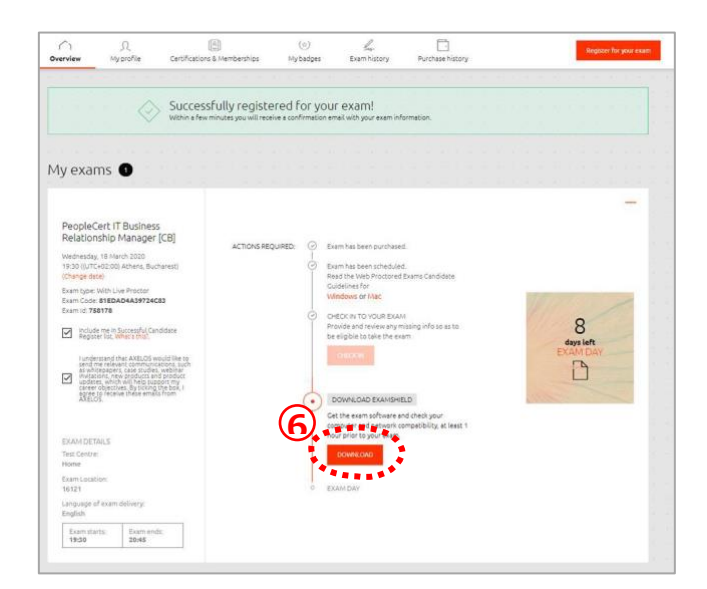

試験当日は、以下を必ずご確認ください。

- 写真付き有効期限内の身分証明書(パスポート、(試験監督言語を日本語とした予約の場合には、運 転免許証とマイナンバーカードも可能、他例外規定あり)を用意している。
- 本人確認が必要な場合に備えて、もう 1 種類の写真付き身分証明書をご用意ください。
- VMware、仮想 PC、仮想ボックス、サンドボックスなどの仮想化ソフトウェアを無効にします。試験 のセキュリティ上の理由から、ExamShield は仮想化ソフトウェアの稼働状態では実行できません。 Web ブラウザ、チャット、デスクトップ、共有、メール クライアント アプリケーションなど、試験 プロセスに影響を与える可能性のあるアプリケーションも終了する必要があります。
- 携帯電話を PASSPORT のマイプロファイルに登録したことを確認して、サイレントに設定し、利用で きる状態にしてください。プロクターまたはカスタマーサービスが、技術的な問題の発生時に、受験 者へ連絡します。
- 以下を含め、**未承認**のアイテムにはアクセスできません。
	- o 未承認のメモ、マニュアル、ホワイトボードなど
	- o 未承認のテクノロジー機材とソフト。これには、追加のヘッドホン、スクリーン、モニター、キ ーボード、カメラ、プロジェクター、または投影された画像や単語が含まれます。
- 注記: ハードコピーマニュアルは、オープンブック試験のみに許可されています。ITIL および PeopleCert DevOps 試験では、ハードコピー辞書(シソーラス以外)の使用は認められません。
	- 第三者の助けを借りずに、自分自身で試験を完了する準備ができていること
	- 試験を受けるために使用する部屋は、以下の条件を満たしていること
		- 部屋に出入りするためのドアが1つだけであること
		- 部屋は個室になっていて、試験中はずっと一人でいることができること
		- o 背景(バックグラウンド)ノイズがないこと
		- o 壁や机 / テーブルに不要なものや承認されていないものがない(例:ポスター、付箋、紙、書籍 など)
			- メモ用紙やその他の資料が許可されている場合は、試験開始時に机の上に用意しておくこと ができます。これらの承認済みのアイテムは、不当に有利になるようなものが付いていない ことを確認するため、必要に応じてプロクター(試験監督員)に提示する必要があります。
		- o 試験を受けるために使用されている画面以外は表示されているものがないこと
		- 試験中、プロクター(試験監督員)がはっきりと見えるよう、十分な照明があること。ウェブカ メラに光が当たらないようにしてください。
	- 試験に使用するコンピュータ / ノートパソコンは、以下の基準を満たしていること
		- o カメラに障害物がなくクリアな状態であること
		- Web カメラを 360 度回転させ、低い角度と高い角度から、机の下や机の表面など、試験のセキュ リティ上危険な場所を含めて、部屋のあらゆる場所を映し出すことができること
		- o セカンダリモニタ、スマートアクセサリ、および / またはデバイスに接続またはアクセスできな いこと
		- o コンピュータのサウンド設定がスピーカーとマイクに設定されていること。試験中のヘッドセッ トの使用は認められません。
		- スクリーンとウェブカメラが、あなたと部屋の出入り口がウェブカメラを介してプロクター(試 験監督員)に完全に見えるように配置されていること
		- o 試験中、座り心地がよく、試験中もプロクター(試験監督員)から見える位置で同じ姿勢を保つ ことができること
- ノートを取るための空白の紙の使用は、一部試験と語学のスピーキング試験でのみ許可されています 。プロクター/試験監督官は、テストの最後に画面の前で書類を引き裂くように指示があります。
- 語学以外の試験では、室内の音を確認するためにマイク(パソコン内蔵可)が必要で、ヘッドセット のみでの受験はできません。
- 語学試験の場合には、リスニングとスピーキング部分に必要なヘッドセットを用意があります。

付属注意事項:

- 試験セッション中は休憩できません。
- 周りから部屋内が見えるガラスの壁のある個室は許可されていません。
- 受験に利用する個室にドアは基本的に一つで外部からの侵入がないことを確認します。
- 室内にカーテンなどの仕切りで隠された場合にも、カーテンの後ろを確認します。
- 受験者はドアを背に、室内への入室者を確認できる場所で受験します。
- ExamShield のインストールまたは実行に問題が発生した場合は、ExamShield をアンチウイルスとフ ァイアウォールのホワイトリストに追加し、上記の手順を繰り返してください。これを行う方法につ いては、ウイルス対策/ファイアウォールのベンダーに問い合わせてください。
- 企業のパソコンまたは企業内ネットワーク、企業の VPN ではサービス提供に影響を与える可能性があ ります。自宅のパソコンと自宅のインタネット回線で利用されることで技術的な問題は解消すること が多くあります。企業内の問題については、IT 部門に相談することをお勧めします。IT 部門向けの専 門ガイドとテスト環境もございます。
- 試験終了後、ExamShield をアンインストールすることを強くお勧めします。別の試験を受ける予定の 場合は、ExamShield を再インストールする方法の手順を記載した新しい URL リンクが表示されます 。
- コンピュータに既にインストールされている ExamShield の古いバージョンを使用しようとすると、 最新バージョンに更新するよう求めるエラーが表示されることがあります。

#### **セキュリティチェック**

試験のオンボーディング中、プロクター(試験監督員)はさまざまなセキュリティチェックを行います。プ ロクター(試験監督員)は、試験規則(ガイドライン)が満たされていることを確認するまで、試験を開始し ません。これには以下が含まれます(注意:これはすべてを網羅したリストではありません):

- ウェブカメラで身分証を提示するなど、身分証明書の完全な確認
- 机の下や、試験の安全性に影響を与える可能性のある部屋の上下左右の詳細な画像を含む、部屋の 360 度のフルスキャン
- モバイル / 携帯電話またはミラーによるコンピュータデバイスモニターの表示
- 試験のセキュリティにリスクを及ぼす可能性のあるアイテムを移動または削除するリクエスト
- 次のような受験者のセキュリティチェック:
	- o 袖、メガネ、耳、髪のクローズアップ表示。スカーフ、帽子、ターバン、キッパー、ヒジャブな どは外すよう指示される場合があります。このセキュリティチェックを行うために女性のプロク ター(試験監督員)を必要とする場合は、女性のプロクター(試験監督員)を確保するために、 試験日前に [customerservice@peoplecert.org](mailto:試験日前にcustomerservice@peoplecert.org) までメールでご連絡ください。

試験中、必要に応じてプロクター(試験監督員)がセキュリティチェックを繰り返すこともあります。プロ クター(試験監督員)が試験のセキュリティまたは完全性を損なう可能性がある何かを観察したためと考えら れます。受験者は、すべてのセキュリティチェックの要求に、合理的かつタイムリーに応じる必要がありま す。

試験セッションは品質およびセキュリティ目的で記録され、これらの記録は当社のプライバシーポリシーに 沿って保持されます。このプライバシーポリシーは以下でご覧いただけます <https://www.peoplecert.org/terms-of-service-and-privacy-policy>

#### **コンプライアンス違反への対処方法**

軽微な違反については、プロクター(試験監督員)が違反行為と必要な措置を通知します。適時に対応して いただけない場合や、試験の完全性に重大なリスクがある場合は、試験が中断され、セッションが終了しま す。また、受験者の試験は、試験後のセキュリティチェックのために送られることもあります。レビューの性 質とその結果によっては、次のような結果が生じる場合があります。

- レビューの満足のいく結論の保留、結果発表の遅れ
- 正しい試験条件での再受験が必要となります
- 試験結果の取り消し
- PeopleCert プロフィールの無効化

試験後のセキュリティレビューに適用される措置は、特定された非遵守事項に準じます。レビューの進捗状 況と最終結果については継続的にお知らせします。

すべてのレビュー / 調査は、当社の不正行為に関する方針に従って完了します。受験者が最終的な結果に同 意できない場合は、要請に応じて提供される不服申立ポリシーに記載されているプロセスに従って不服申立を することができます。

## <span id="page-22-0"></span>**12 Axelos オープンブック試験**

指定された公式書籍を参照可能なオープンブック試験では、オプションで、ハードコピー(印刷書籍)の公 式ユーザーガイドをお持ちの場合は印刷書籍で、または電子書籍をお持ちの場合はその電子書籍を 2 台目のデ バイスまたは試験端末上で、ご利用いただけます。

ITIL4 の各モジュール試験は、全てクローズドブック試験で書籍の持ち込みは厳禁です。PRINCE2 または MSP の上位試験がオープンブック試験となっています。

オープンブック試験中にハードコピーのコアガイダンスブックを使用する場合は、以下のルールが適用され ます。

- ハードコピーのコアガイダンスには、注釈や表を付けることができます。
- 付箋紙や追加のメモが入ったルーズリーフは禁止です。
- プロクターが、試験中に使用できるように、カメラの前で本を開いてページをめくるように指示しま す

オープンブック試験で電子書籍を使用する場合、スマートフォン、タブレット、ラップトップなどの 2 台目 のポータブルデバイスで電子書籍の全文を表示することができます。

すべてのオープンブック試験では、電子版の試験問題を受験者のインターフェース上でご利用いただけま す。

- 受験にご使用のデバイスが Microsoft のモダンビューのインターフェースに対応している場合( Microsoft Edge Webview2 がインストールされている場合など)、完全な電子書籍体験が提供されま す。
- それ以外の場合は、標準的な PDF の電子書籍が表示されます。

WebView2 は、すでに Windows のアッ プデートや、IT 部門で一括配信されている 場合があります。WebView2 がインストー ルされているかどうかは、アプリと機能の 設定で「WebView2」を検索すると確認で きます。それ以外の場合は**[こちら](https://eur01.safelinks.protection.outlook.com/?url=https%3A%2F%2Fgo.microsoft.com%2Ffwlink%2Fp%2F%3FLinkId%3D2124703&data=04%7C01%7C%7Ce2a5be0a22a9454adb9108d9e49d09d4%7Cc0361f96ae674f2fa5ac24b09156923b%7C0%7C0%7C637792185385525456%7CUnknown%7CTWFpbGZsb3d8eyJWIjoiMC4wLjAwMDAiLCJQIjoiV2luMzIiLCJBTiI6Ik1haWwiLCJXVCI6Mn0%3D%7C3000&sdata=dterwMNTqHhdQb1bZ9YTrl1%2Fux4G4SPrWT80gZuppn4%3D&reserved=0)** からダウ ンロードしてインストールできます。

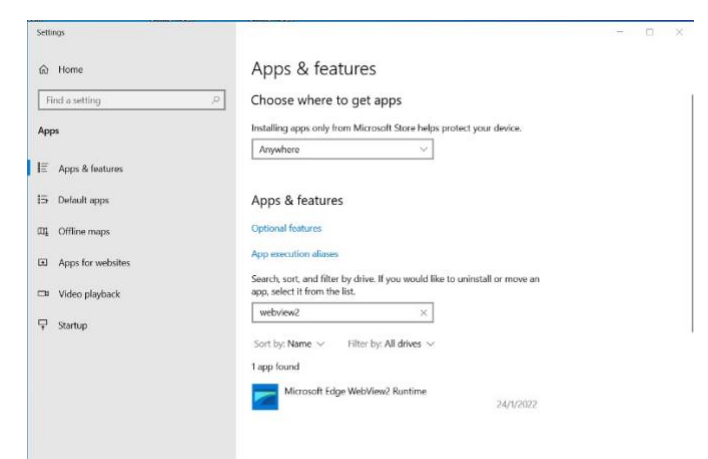

### オンライン・プロクタリング試験のソフトウェア ExamShield の導入について は、必要に応じてオンライン・プロクタリング試験のガイドをご利用ください。

## <span id="page-23-1"></span><span id="page-23-0"></span>**13 各種手続き**

アップロードする認定証・研修確認書がある場合

以下の方が対象になります。

- ▶ 上位資格の受験要件である過去の認定試験を当社で受験していない人
- 研修機関から過去の認定証のアップロードを指示された人
- 再受験の際に、当社から研修受講記録の提出を求められた人
- その他、当社から提出を求められた場合

- ① 「認定証」のタブをクリックします。
- ② ファイルを選択します。

ファイル名は、ファイル名に追加として"姓"+"名"をローマ字 で変更後アップロードしてください。

例: ITILv3Foudation\_yamada\_taro.pdf"

試験ファイル名+姓+名.拡張子

- ③ 備考欄に、アップロードする認定証の資格名称を記入し ます。
- ④ アップロードして保存して下さい。

アップロードされた書類には、当社審査部門の審査が必要となり、通常5営業日で確認作業が終了します。 以上で、プロファイルの登録は完了です。

#### <span id="page-23-2"></span>当社 PASSPORT に二つ以上のアカウントがある場合

資格管理システムである PASSPORT は、一つ以上のアカウントを保持することはできません。一人の受験 者にたいして、一つのユーザーアカウントという原則を保ってください。二つ以上ユーザーアカウントを保持 した場合には、速やかに、一つのアカウントへ統合してください。

詳しくは、日本語の [PeopleCert.jp](https://peoplecert.jp/examregi.html) ウェブサイトのマイプロファイル・試験登録手順をご参照ください。

#### <span id="page-23-3"></span>氏名の変更があった場合(PASSPORT 上の氏名と異なる場合)

本人確認書類と氏名が異なる場合は、受験または資格認定が発行されません。氏名を本人確認書類と同じ氏 名への変更ください。

詳しくは、日本語の [PeopleCert.jp](https://peoplecert.jp/examregi.html) ウェブサイトのマイプロファイル・試験登録手順をご参照ください。

<span id="page-23-4"></span>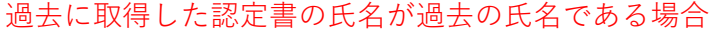

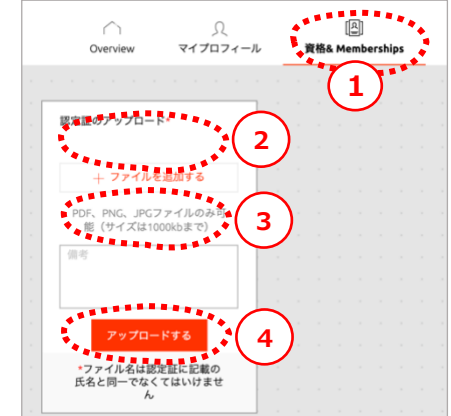

ITIL® 4 ファンデーション、PRINCE2®ファンデーション、PRINCE2®Agile ファンデーション 、PC DevOps ファンダメンタルズ等には必要ありません。

上位試験の資格要件である下位資格または同等の資格認定書の氏名が異なる場合には、認定書の氏名を変更 してアップロードしていただくか、旧氏名の認定証をアップロードいただいた後に、当社へ氏名変更を証明す る情報をアップロードしていただく必要がございます。

詳しくは、日本語の [PeopleCert.jp](https://peoplecert.jp/examregi.html) ウェブサイトのマイプロファイル・試験登録手順をご参照ください。

#### <span id="page-24-0"></span>受験結果と認定証付与

暫定的な受験結果(スコアリポート)は、即時システム上から開示されます。このスコアリポートには、チ ャプター毎のスコアが表示されています。

正式な受験結果は、受験時間から通常2営業日以内に、当社ウェブサイトの受験者のアカウント内に公表さ れ、電子認定証のダウンロードが可能となります。

紙での認定証が必要な場合には、別途クレジットカードを利用して購入することができます。この紙の認定 証は、欧州からの配送となりますので、早い時には10日程度、または3週間から5週間の時間を要すること があります。

## <span id="page-25-0"></span>**14 プロメトリック社での受験**

認定パートナーからプロメトリック社用バウチャーコードと Vital Source 社用バウチャーコードを取得した 場合には、1)Vital Source 社のサイトで電子書籍のライセンスを取得、2)プロメトリックのサイトでの予 約登録の上、受験をプロメトリック試験会場で行っていただきます。

Vital Source 社のバウチャーは、Vital Source 社のウェブサイトでバウチャコードを入力して電子書籍のラ イセンスを取得してください。Vital Source 社で既存のアカウントの利用または新規アカウントの作成が必要 になります。

#### **ヴァイタルソース社 <https://www.vitalsource.com/login>**

プロメトリックバウチャーは、プロメトリック社のウェブサイトでバウチャーコードとバウチャー有効期限 日の情報をバウチャー情報として入力されると支払金額がなくなり、受験予約をすることになります。プロメ トリック社での受験ガイドが [PeopleCert.jp](https://peoplecert.jp/examregi.html) ウェブサイトにございます。

**プロメトリック社** <http://it.prometric-jp.com/testlist/peoplecert/index.html>

プロメトリック社での受験結果と電子認定証の発行には、7営業日の日数をいただいております。当社から の電子メールに指示に従い、当社のアカウントを作成の上で、ダウンロードしてください。

> 2023 年 4 月時点で、プロメトリック社用バウチャーには、試験での公式トレ ーニング教材は付属しておりません。また、プロメトリック社で購入した試験 には、公式電子書籍とトレーニング教材は付属していません。

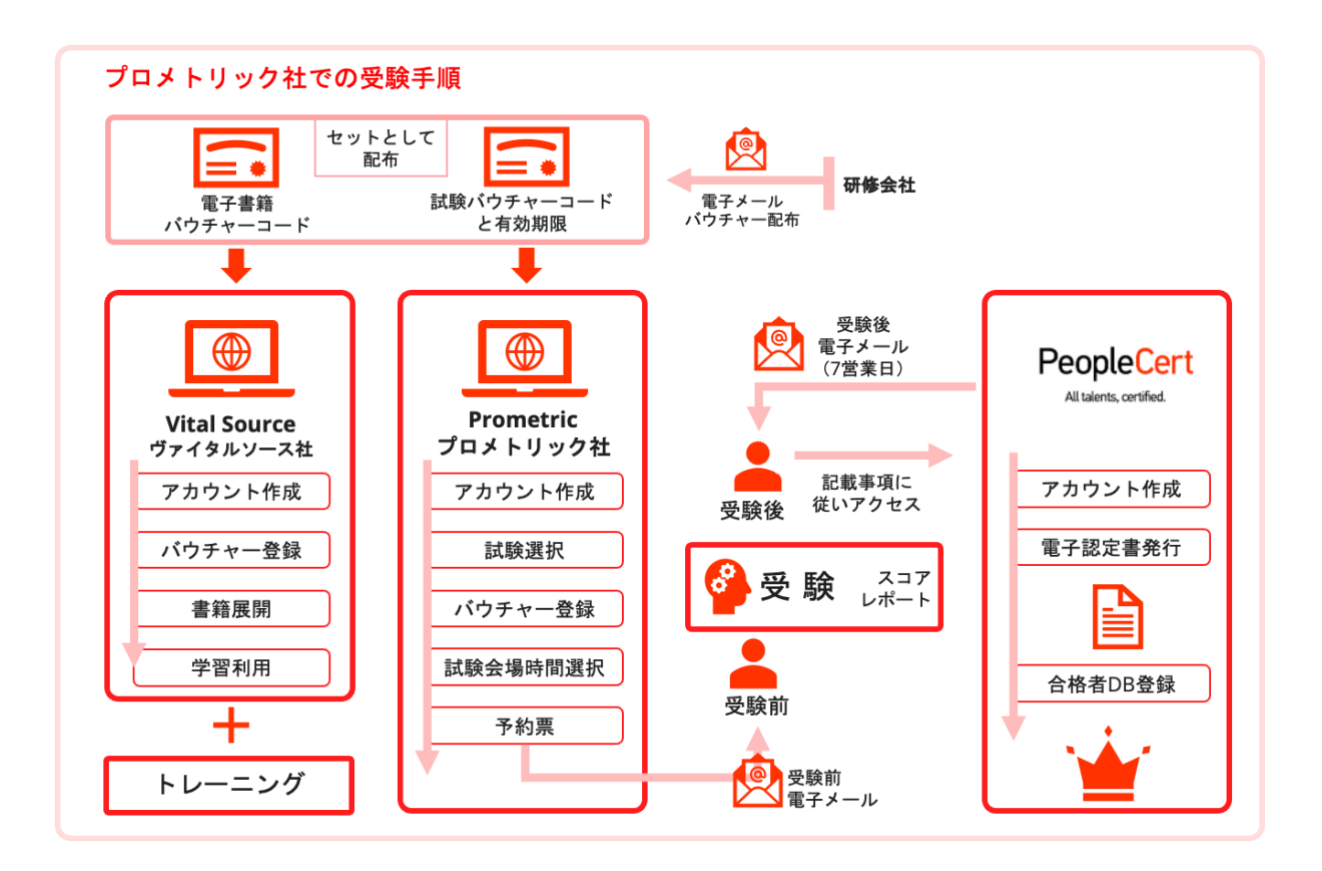

## <span id="page-26-0"></span>**15 ピアソン社での受験**

認定パートナーからピアソン社用のバウチャーコードと Vital Source 社用バウチャーコードを取得した場合 には、1)Vital Source 社のサイトで電子書籍のライセンスを取得、2[\)ピアソン社のサイトで](https://www.pearsonvue.co.jp/Clients/PeopleCert.aspx)の予約登録の 上、受験をピアソン社の試験会場で行っていただく必要がございます。

Vital Source 社のバウチャーは、Vital Source 社のウェブサイトでバウチャコードを入力して電子書籍のラ イセンスを取得してください。Vital Source 社で既存のアカウントの利用または新規アカウントの作成が必要 になります。

#### **ヴァイタルソース社 <https://www.vitalsource.com/login>**

ピアソン社のバウチャー・コードは、ピアソン社のウェブサイトでアカウントを作成後、試験を選択して、 チェックアウト時にバウチャー情報として入力されると支払金額がなくなり、受験予約をすることになりま す。

#### **ピアソン VUE 社 <https://www.pearsonvue.co.jp/Clients/PeopleCert.aspx>**

注意: ピアソン社のウェブサイトでの「PeopleCertID」とは、ピアソン社内で管理される PeopleCert 受 験者の管理番号であり、PeopleCert 社の PASSPORT システムで管理される受験者 ID で受験者番号または Candidate Number と称されるものとは異なります。PeopleCert の受験番号を入力しないでください。

ピアソン社での受験結果と電子認定証の発行には、5営業日の日数をいただいております。当社からの電子 メールの指示に従い、当社のアカウントを作成の上で、ダウンロードしてください。

2023 年 4 月時点では、ピアソン社用バウチャーには、試験での公式トレーニング教材は付属しておりませ ん。

<span id="page-27-1"></span><span id="page-27-0"></span>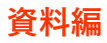

オンライン・プロクタリング試験のシステム要件

Windows コンピュータが次のシステム要件を満たしている必要があります。

- Windows® 11、Windows® 10 (Windows 10S はサポートされていません), Windows® 8.1, Windows® 8 (\*Windows® 7 のサポートは終了いたしました)
- インターネット エクスプローラ バージョン 10 以降、または Microsoft Edge
- デュアルコア 2.4GHz 以上の CPU (4 GB の RAM を使用)
- 1Mbps 以上のアクティブなフルタイム/ブロードバンドインターネット接続
- 画面解像度 1024 x 768 以上の 16 ビット モニタ (15 インチ以上)

4k モニターなどの高解像度の場合には、低解像度への変更後の利用推奨

- キーボードとマウス、または他のポインティング デバイス
- Web カメラ (埋め込みまたは外部)。プロクター\*1 から聞かれたときに、部屋の全体を見せるために) デバイスを回転できること
- マイク(内蔵または外部)またはマイク付きヘッドセット
- ITIL FND 試験にはプリンターは必要ありません

(\*1: プロクターとは試験監督員の英語訳となります。)

macOS コンピュータが次のシステム要件を満たしている必要があります。

- macOS Sierra (10.12) , High Sierra (10.13) or macOS Mojave (10.14) , macOS Catalina (10.15), macOS Big Sur (11), MacOS Ventura(13)
- Mac 対応のウェブカメラとマイク(Mac Mini と Mac Pro 用)
- 4Mbps 以上のアクティブフルタイム/ブロードバンドインターネット接続
- 4k モニターなどの高解像度の場合には、低解像度モード利用推奨
- キーボードとマウスまたはその他のポインティング デバイス
- Web カメラ (埋め込みまたは外部)。プロクター\*1 から聞かれたときに、部屋の全体を見せるために) デバイスを回転できること (例:MacBook を持ち上げて部屋全体をみせられること)
- 印刷が必要な試験のみプリンター(ITILFND 試験にはプリンターは必要ありません)

#### <span id="page-28-0"></span>変更歴

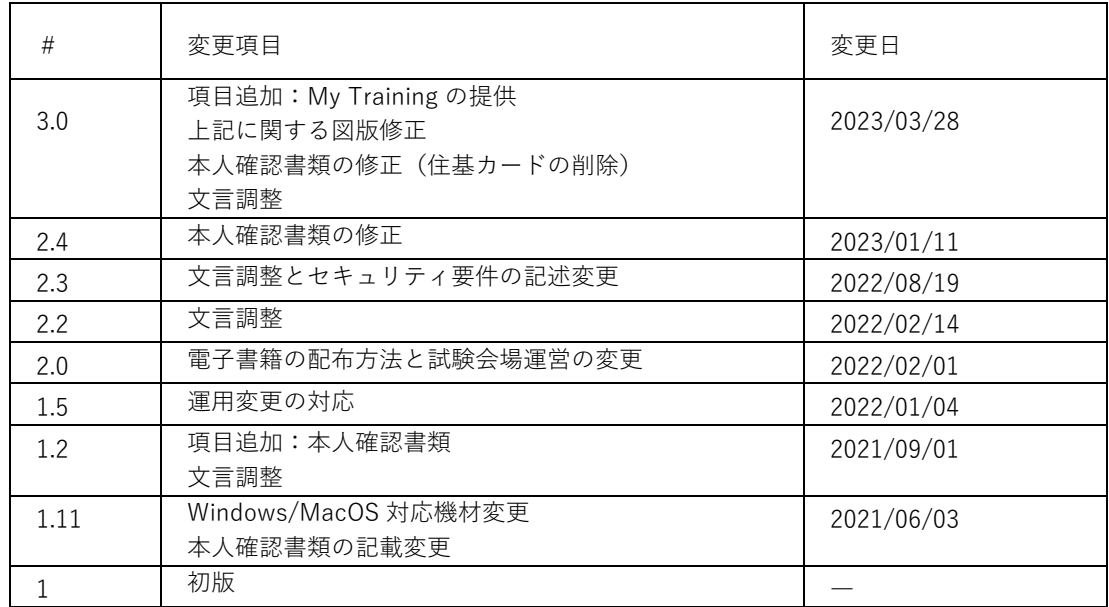

LanguageCert is a business name of PeopleCert Qualifications Ltd, UK company number 09620926.

Copyright © 2019 LanguageCert

All rights reserved. No part of this publication may be reproduced or transmitted in any form and by any means (electronic, photocopying, recording or otherwise) except as permitted in writing by Language Cert. Enquiries for permission to reproduce, transmit or use for any purpose<br>this material should be directed to LanguageCert.

#### **DISCLAIMER**

This publication is designed to provide helpful information to the reader. Although care has been taken by LanguageCert in the preparation of this publication, no representation or warranty (express or implied) is given by LanguageCert with respect as to the completeness, accuracy, reliability, suitability or availability of the information contained within it and neither shall LanguageCert be responsible or liable for any loss or damage whatsoever (including but not limited to, special, © 20 2 2 PeopleCert **|** All rights reserved publication.